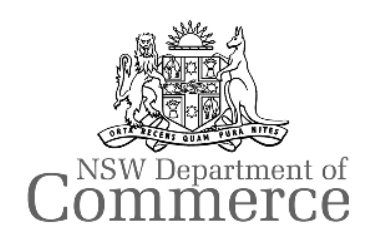

# TAMS VERSION 2.0

WHAT'S NEW

## TAMS VERSION 2.0

#### **WHAT'S NEW IN VERSION 2.0?**

#### A QUICK OVERVIEW…

TAMS retains its standard operating structure while incorporating a range of new features that enhance the functionality and flexibility of the system. New features include:

- A 32 bit system for compatibility and improved performance with current operating systems, software and hardware.
- Enhanced dynamic 2-way MapInfo GIS interface (Version 3.0).
- Improved reporting.
- "Help" function and electronic manual.
- Improved data import/export functions.
- Dynamic links to external files including record libraries, photo albums and video files.
- Expanded screen formats to optimise display characteristics.
- An enhanced Water & Sewerage module now includes capital works, operations and condition rating functions as standard.
- Automatic transfer conversion and integrity checks of data from your existing TAMS Version 1.4.
- Increased system tailoring to user preferences (colours etc.).

### **LINKING EXTERNAL FILES TO YOUR ASSETS**

There are many instances where it would be useful to link electronic files to your assets. For example, linking an Operations and Maintenance Manual with the appropriate submersible sewerage pumping station. TAMS V2 allows you to do this.

Within the new Asset Details screen there is a check box labelled 'Ext. Files'. Clicking this box allows you to browse to any accessible drives and folders and link any files. These files can then be viewed from this location provided the appropriate application software is also installed on your PC (eg. Word for .doc files, Microstation for .dgn files).

#### **GIS INTERFACE**

The new TAMSMap GIS interface Version 3.0, for TAMS Version 2.0 is a completely new application and works with all versions of MapInfo.

Some of the useful applications and features of this interface include:

- Version 2.0 compatible that operates on a 'runtime' version of MapInfo, Map X, which is supplied with the interface.
- Select an asset in TAMS and display its location in TAMSMap.
- Select an asset in TAMSMap and view its details.
- Display the results of a report in TAMSMap.
- Select a group of assets in TAMSMap and report on those assets in TAMS.
- Interrogate TAMS data from TAMSMap.
- Automatically create TAMSMap objects using GPS coordinate data in TAMS.
- Considerably faster than the previous version.

#### **REPORTING**

#### IMPROVED CAPABILITY

We have already improved the ability to download tabulated data in V2 with the ability to export directly to spreadsheet. We have now added a batch reporting function, which allows you to create multi-tasking functions scripts such as month end reports (QBE, SQL or SSL). Also within a month or two we will provide a patch, which will change the current report selection screen to an open list format. This will allow users to tailor their report lists and to add their own reports to those lists.

Future work will include the development of improved reports and report formats. Having access to real data through the conversion process has been valuable in ensuring that reports can handle it correctly.

#### REPORT TOOLBOX

For some reports, we will be including an option to copy the underlying data to a spreadsheet - that is, you will be able to use the prefilter to select the required assets, and then run a report, but instead of printing it, you create a spreadsheet of the constituent data for further manipulation / formatting. This will allow you to use your spreadsheet skills without needing to know how to use a report writer.

Please forward a list of your most frequently used TAMS reports to tams@commerce.nsw.gov.au and we will start on the most popular reports first.

### PDF REPORTS

If you have the full version of Adobe Acrobat Distiller, you can already run a report and then "print" it to a PDF file. This can then be saved for later printing / emailing / filing. The TAMS Installation disk includes an evaluation copy of a cheap alternative to Acrobat for routine printing.